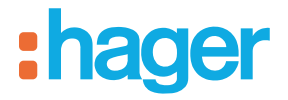

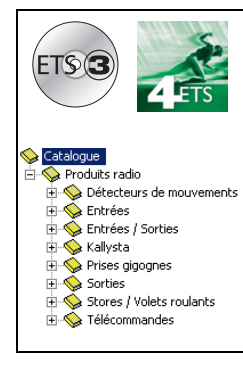

# **Logiciels d'application Tebis**

Produits d'entrée / sortie volet / store radio quicklink<sup>a</sup> *Caractéristiques électriques / mécaniques : voir notices des produits*

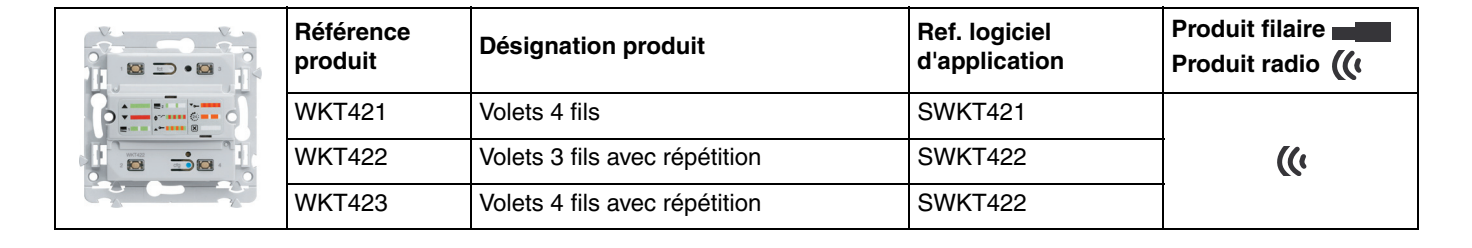

# :hager

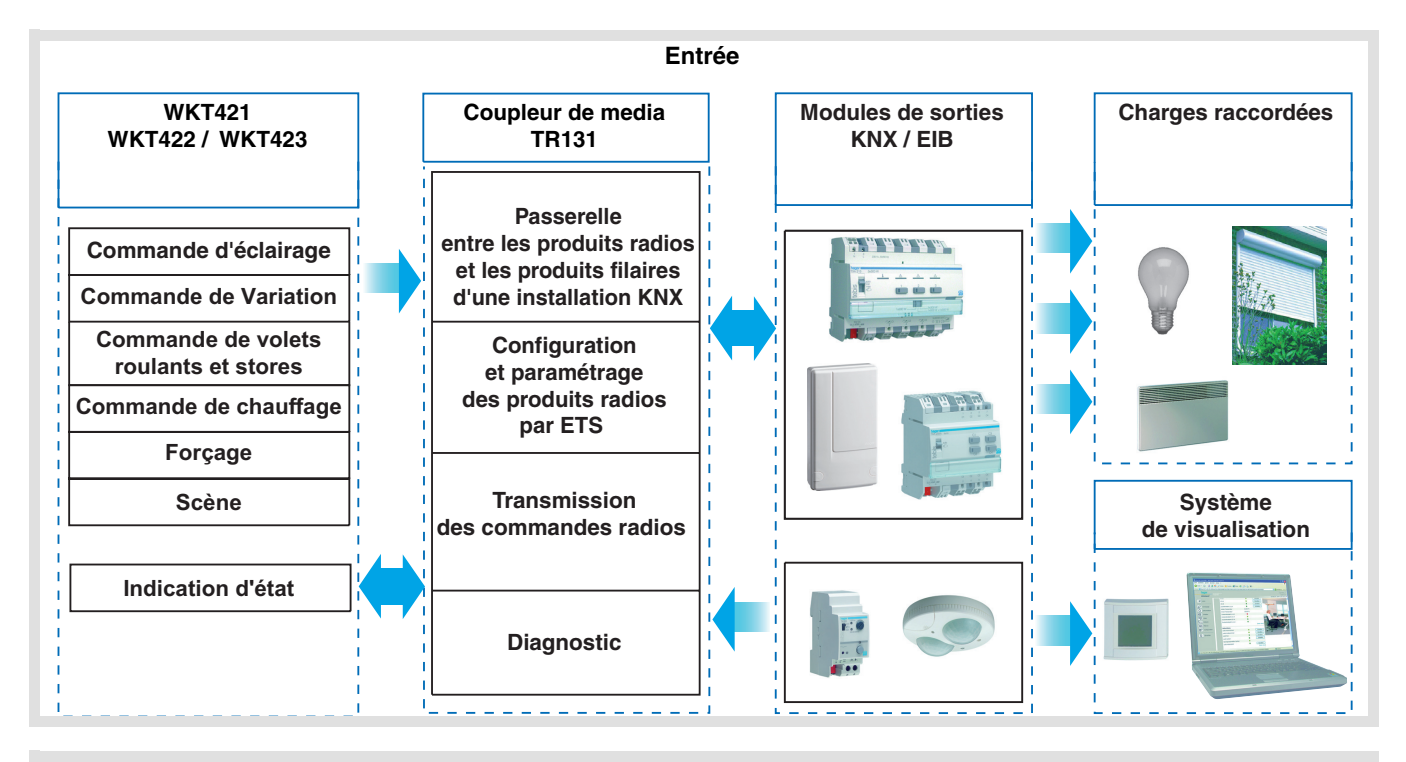

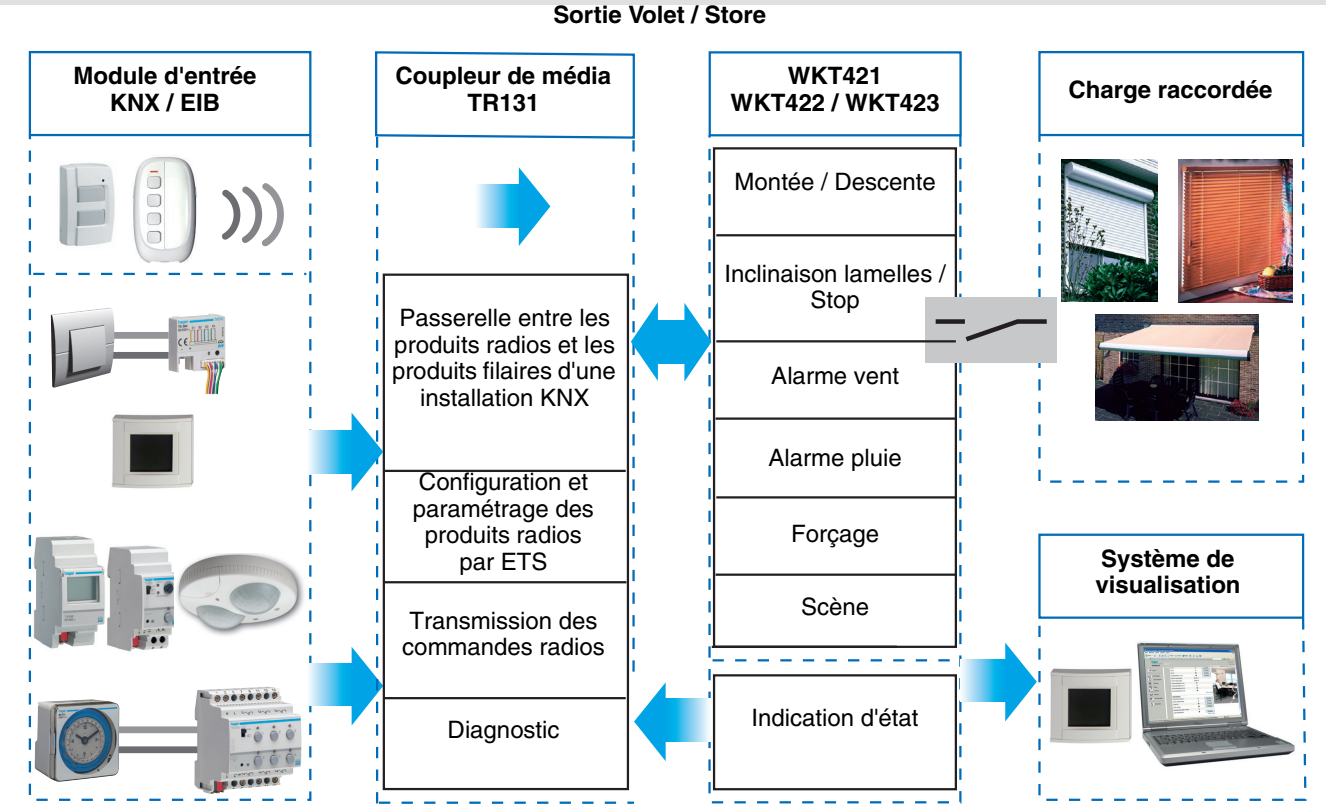

# **Sommaire**

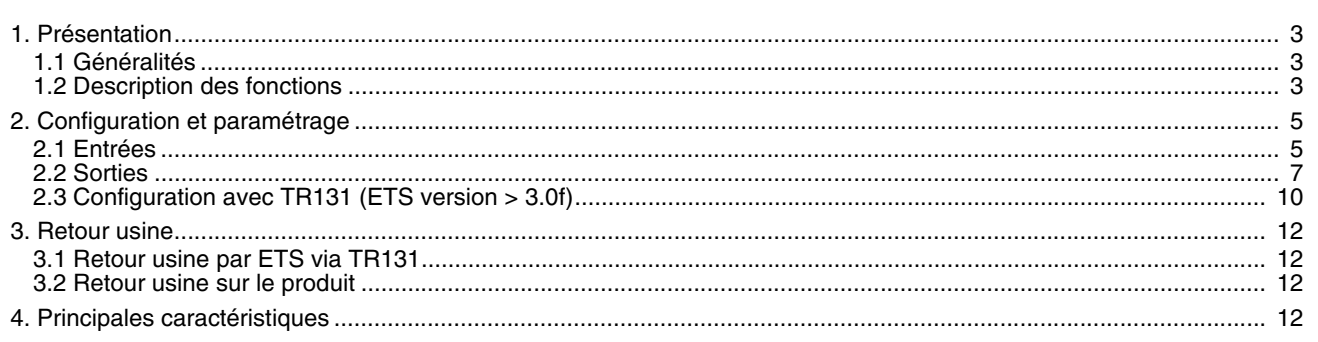

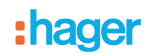

# **1. Présentation**

# **1.1 Généralités**

Tous les émetteurs / récepteurs radio auxquels fait référence ce document sont des produits radio quicklink<sup>1</sup>. Ils sont reconnaissables grâce au bouton poussoir de configuration cfg dont ils sont tous pourvus. Quicklink<sup>1</sup> désigne le mode configuration sans outil.

Ces produits peuvent aussi être configurés en E mode par le TX100 ou en S mode par ETS via le coupleur de média TR131.

Dans ce cas la version du TR131 doit répondre aux caractéristiques suivantes :

- Firmware :  $\geq 1.2.5$
- Plug in :  $\ge 1.0.11$

Ce document décrit le principe de configuration avec le logiciel ETS via le coupleur TR131 et les fonctions disponibles dans ce mode.

Au sein d'une même installation, un seul mode de configuration devra être utilisé.

#### Pour ré-utiliser avec ETS, un produit déjà programmé dans une autre installation par le TX100 ou quicklink<sup>1</sup>, il faut **réaliser un retour usine du produit.**

# <span id="page-2-0"></span>**1.2 Description des fonctions**

Le logiciel d'application SWKT421 permet de configurer les 2 entrées (bouton poussoir 1 et bouton poussoir 2) et la sortie de la commande de volets WKT421.

Les logiciels d'application SWKT422 / SWKT423 permettent de paramétrer les 2 entrées (bouton poussoir 1 et bouton poussoir 2) et la sortie de la commande de volets WKT422 / WKT423.

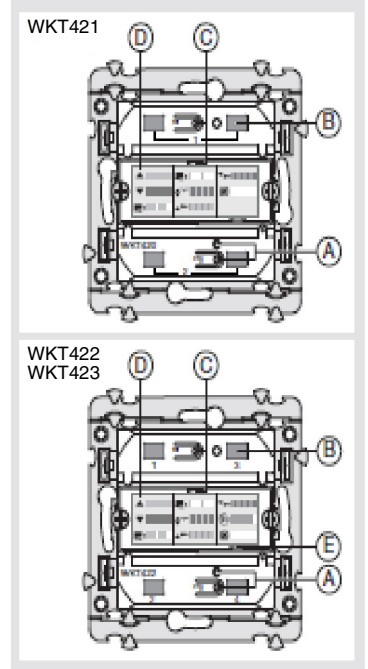

- A  $\Rightarrow$  Bouton et Led Configuration "cfg"
- B Bouton poussoir 1 et 2 (WKT421), 1 à 4 (WKT422 et WKT423)
- C  $\supseteq$  Bouton et Led Fonction "fct"
- D <sup>∗</sup> Étiquette fonctions
- E Led orange Répétition (WKT422 et WKT423) Fonction Répétition

# hanel

# **1.2.1 Entrées**

Les fonctions suivantes peuvent être associées aux boutons poussoirs :

- Émission de commandes
	- Commande d'éclairage : Télérupteur, ON, OFF, ON / OFF, Minuterie Variation sur 1 ou 2 boutons
	- Commande de volets roulants / stores : Montée, Descente, Stop, Inclinaison des lamelles Commande sur 1 ou 2 boutons
	- Sélection de consigne (Chauffage) Confort, Réduit, Hors-Gel, Auto, Économie

## ■ Scène

La fonction Scène permet d'émettre des commandes de groupe émises vers différents types de sorties pour créer des ambiances ou des scénarii (scénario quitter, ambiance lecture, etc.).

## **1.2.2 Sortie Volet**

Les logiciels d'applications SWKT421 / SWKT422 / SWKT423 permettent de configurer la sortie des applications Volet. Les fonctions principales sont les suivantes :

#### ■ Montée / Descente

La fonction Montée / Descente permet de faire monter ou descendre un volet roulant, un store à lamelles inclinables, un store banne, un store vénitien, etc.

Cette fonction permet également d'ouvrir et de fermer des rideaux électriques. La commande peut provenir d'interrupteurs, de boutons poussoirs ou d'automatismes.

#### ■ Inclinaison lamelles / Stop

La fonction Inclinaison des lamelles / Stop permet d'incliner les lamelles d'un store ou de stopper son mouvement en cours. Cette fonction permet de modifier l'occultation ou de rediriger les rayons lumineux provenant de l'extérieur.

La commande provient de boutons poussoirs : Appui court sur le bouton poussoir Montée / Descente.

## ■ Alarme 1 (Vent) et Alarme 2 (Pluie)

Les fonctions Alarme permettent de mettre un volet roulant ou un store dans un état prédéfini paramétrable. Ces fonctions ont la priorité la plus haute. Aucune autre commande n'est prise en compte si une Alarme est active. Seule la fin de l'alarme autorise à nouveau les autres commandes.

## ■ Forçage

La fonction Forçage permet de forcer un volet roulant ou un store dans une position définie. Cette commande est prioritaire mais de priorité moins élevée que les alarmes. Aucune autre commande n'est prise en compte si un forçage est actif. Seules des commandes de fin de forçage ou d'alarmes seront prises en compte.

#### ■ Scène

La fonction Scène permet de regrouper un ensemble de sorties. Ces sorties peuvent être mises dans un état prédéfini paramétrable. Une scène est activée par l'appui sur un seul bouton poussoir. Chaque sortie peut être intégrée dans 8 scènes différentes. La fonction Répétition permet à l'utilisateur d'activer la commande répétition, celle-ci peut être associée à n'importe quel émetteur. Cette fonction est disponible sur les émetteurs / récepteurs WKT412, WKT422, WKT423.

## ■ Indication d'état

La fonction Indication d'état 1 Bit permet d'envoyer le dernier mouvement du volet roulant ou du store.

# <span id="page-4-0"></span>**2. Configuration et paramétrage**

# <span id="page-4-1"></span>**2.1 Entrées**

# **2.1.1 Liste des objets**

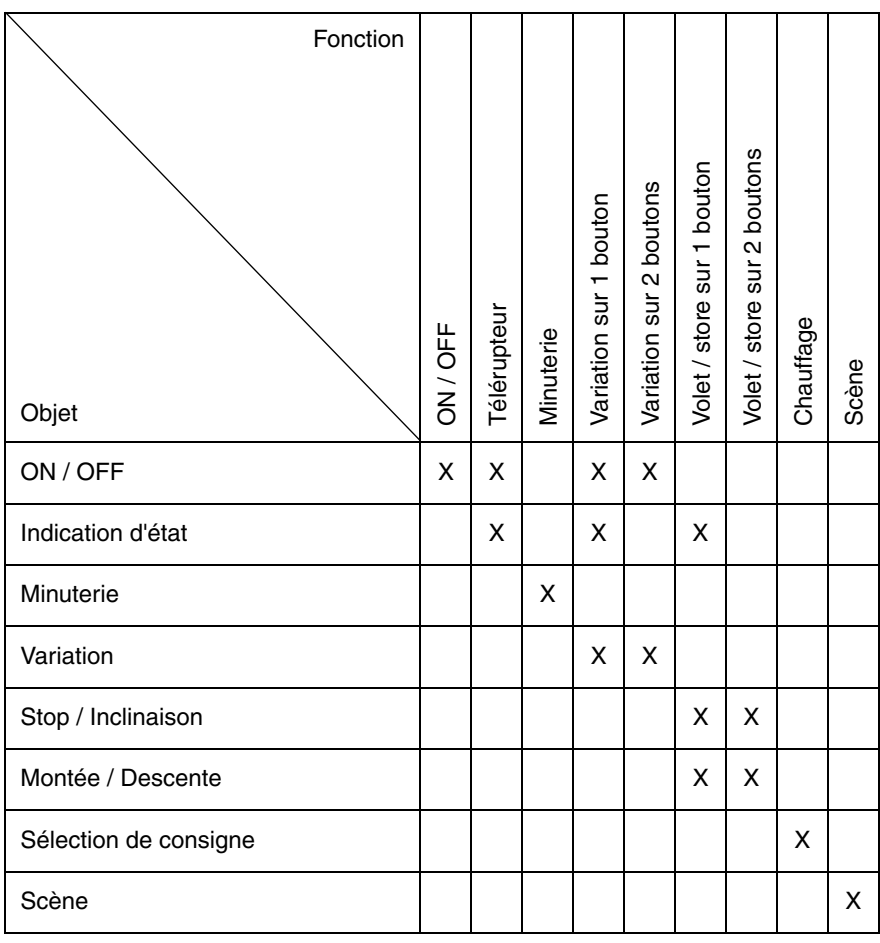

# **2.1.2 Réglage paramètres**

## ■ Réglage paramètres : Type de canal

Le produit permet d'émettre des commandes d'éclairage, de volets roulants et stores, de chauffage, de scènes.

## **→** Écran de paramétrage

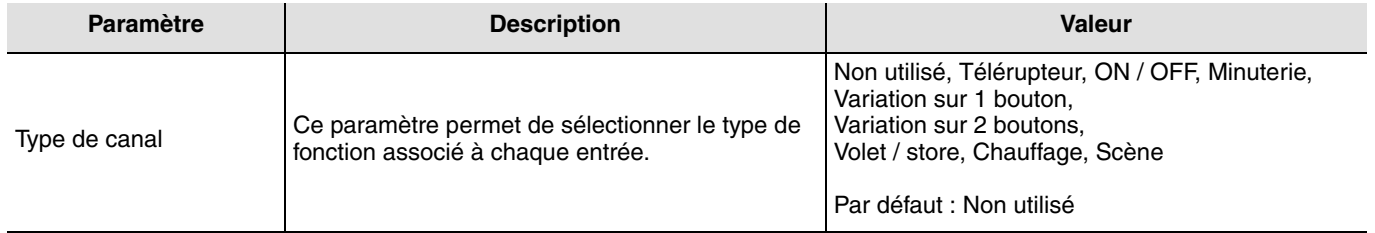

## ■ Type de canal Fonction Entrée : Éclairage, Télérupteur

Cette fonction permet de commander l'allumage ou l'extinction d'un circuit d'éclairage ou de toute autre charge. À chaque appui sur le bouton poussoir l'état de la sortie est inversée.

#### Description :

Suite à un appui sur le bouton poussoir, en fonction de l'objet **Indication d'état** une commande **ON ou OFF** sera émise sur le bus via l'objet **ON / OFF**.

## ■ Type de canal : ON / OFF

Cette fonction permet de commander l'allumage ou l'extinction d'un circuit d'éclairage ou de toute autre charge. La commande ON ou OFF est émise sur le Bus via l'objet **ON / OFF**. La commande à envoyer (ON ou OFF) doit être définie dans les paramètres.

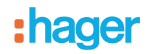

- ON : Émission de la commande ON à la fermeture du contact d'entrée (ou à l'appui du bouton poussoir d'entrée),
- OFF : Émission de la commande OFF à la fermeture du contact d'entrée (ou à l'appui du bouton poussoir d'entrée),
- ON / OFF : Émission de la commande ON à la fermeture du contact d'entrée (ou à l'appui du bouton poussoir d'entrée) et émission de la commande OFF à l'ouverture du contact d'entrée (ou au relâché du bouton poussoir d'entrée),
- OFF / ON : Émission de la commande OFF à la fermeture du contact d'entrée (ou à l'appui du bouton poussoir d'entrée) et émission de la commande ON à l'ouverture du contact d'entrée (ou au relâché du bouton poussoir d'entrée).

#### ■ Type de canal : Variation

Cette fonction permet de faire varier une lumière à partir d'un ou de deux boutons poussoirs. Les fonctions Variation 1 bouton et Variation 2 boutons émettent l'objet **ON / OFF** sur appui court. Un appui long émet l'objet **Variation**.

Il existe 2 types de fonctions différents : Variation sur 1 bouton ou Variation sur 2 boutons.

#### Type de canal : Variation sur 1 bouton

Cette fonction permet d'effectuer les commandes ON / OFF ou Augmentation / Diminution sur un seul bouton poussoir.

#### Type de canal : Variation sur 2 boutons

Cette fonction permet d'effectuer les commandes ON et Augmentation sur un bouton poussoir, et les commandes OFF et Diminution sur un deuxième bouton poussoir.

#### ■ Type de canal : Volet / store

Cette fonction permet de commander les volets roulants et les stores (montée, descente et inclinaison de lamelles, store uniquement).

Il y a 2 fonctions différentes :

- Sur 1 bouton,
- Sur 2 boutons,

#### Type de fonction : Sur 1 bouton

Cette fonction permet de commander des volets roulants ou des stores avec un seul bouton (Entrée). Changement de fonction après chaque appui (Descente, STOP, Montée, STOP). L'inclinaison des lamelles n'est pas possible.

#### Type de fonction : Sur 2 boutons

Cette fonction permet de commander un volet roulant ou un store à partir de deux boutons poussoirs (Entrée). Un bouton montée et un bouton pour descente.

La fonction émet l'objet **Montée / Descente** (appui long) et l'objet **inclinaison des lamelles / Stop** (appui court).

#### ■ Type de canal : Choix du mode de chauffage

Cette fonction permet de sélectionner une consigne de chauffage. Les modes de fonctionnement sont émis via l'objet **Sélection de consigne**. La sélection de consigne à envoyer doit être définie dans les paramètres.

- Confort : Émission de la commande **Confort** à la fermeture du contact d'entrée (ou à l'appui du bouton poussoir d'entrée)
- Réduit : Émission de la commande **Réduit** à la fermeture du contact d'entrée (ou à l'appui du bouton poussoir d'entrée),
- Hors-Gel : Émission de la commande **Hors Gel** à la fermeture du contact d'entrée (ou à l'appui du bouton poussoir d'entrée),
- Auto : Émission de la commande **Auto** à la fermeture du contact d'entrée (ou à l'appui du bouton poussoir d'entrée),
- Économie : Émission de la commande **Économie** à la fermeture du contact d'entrée (ou à l'appui du bouton poussoir d'entrée).

#### ■ Type de canal : Scène

La fonction Scène permet d'émettre des commandes de groupe émises vers différents types de sorties pour créer des ambiances ou des scénarii (Interrupteur de panique, télévision, etc.).

La valeur de l'objet **Scène** est définie par le paramètre **Numéro de scène**.

Scène 8 = Répétition

La fonction **Répétition** permet à l'utilisateur d'enregistrer les commandes réceptionnées successivement sur une période de 24 h.

Une fois enregistrée, l'utilisateur peut activer cette fonction pour "faire rejouer" automatiquement, par période de 24 h, la séquence de commandes apprises.

La commande est émise par l'objet **Scène**. L'apprentissage de la séquence journalière est activé ou désactivé directement sur le module de sortie. Pour activer la fonction **Répétition**, relier le numéro de scène 8 de l'émetteur à l'objet **Scène ou Répétition** du récepteur.

#### ■ Type de canal : Minuterie

Cette fonction est identique à une minuterie d'escalier. La durée de la minuterie est paramétrée sur le module de sortie.

Particularités :

- appui court (front montant) : Début de la minuterie,
- appui long (front descendant) : Fin de la minuterie.

Lors d'un nouvel appui court sur le bouton, la minuterie est relancée. Des appuis successifs sur le bouton de commande de la minuterie augmentent la durée de la minuterie. La durée effective sera alors multipliée par le nombre d'appuis effectués durant les 10 s suivant le 1er appui.

# <span id="page-6-0"></span>**2.2 Sorties**

# **2.2.1 Liste des objets**

WKT421

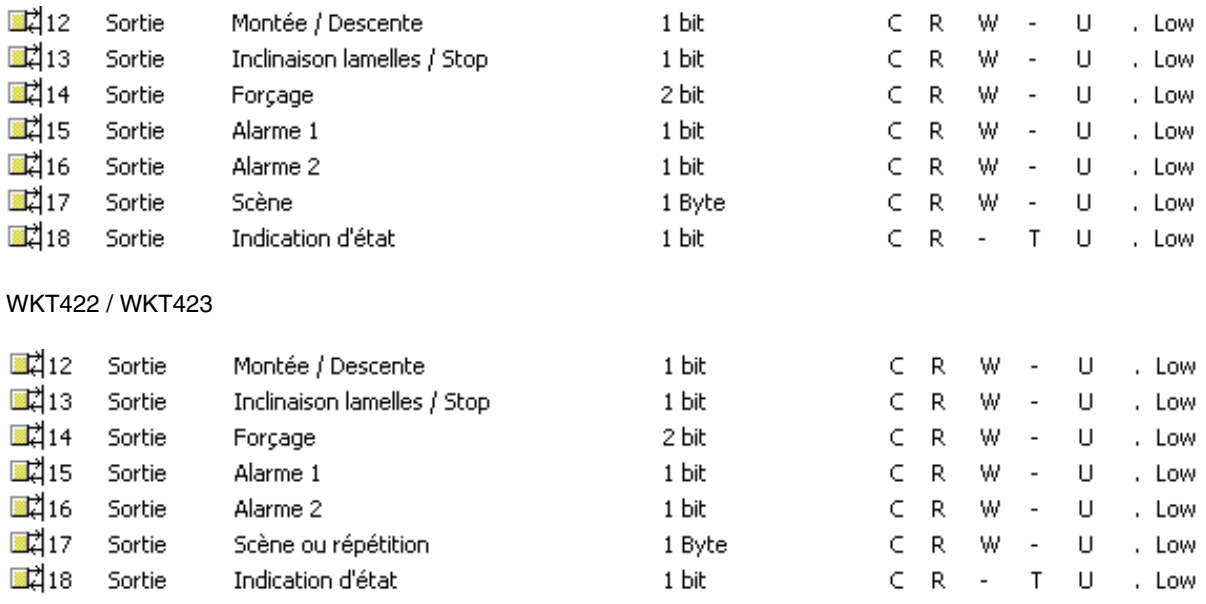

# **2.2.2 Réglage paramètres**

■ Montée / Descente et Indication d'état

La fonction Montée / Descente permet de faire monter ou descendre un volet roulant, un store à lamelles inclinables, un store banne, un store vénitien, etc.

Cette fonction permet également d'ouvrir et de fermer des rideaux électriques.

La commande peut provenir d'interrupteurs, de boutons poussoirs ou d'automatismes.

# Description de l'objet **Indication d'état 1 Bit** :

0 : dernier déplacement vers le haut. 1 : dernier déplacement vers le bas.

> Objet Montée / Descente Objet Indication d'état 1 bit Type de fonction **Sortie** Sortie **Paramètre :** - Durée de descente totale : - Durée

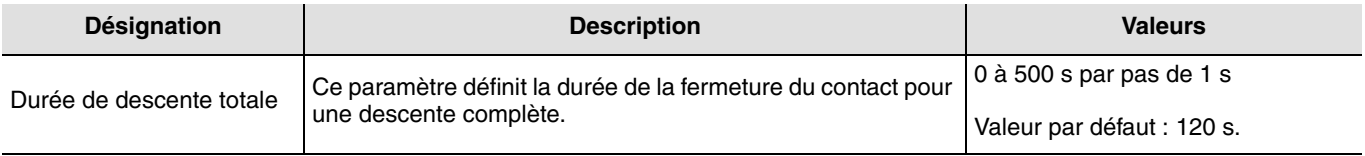

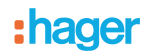

### ■ Fonction Inclinaison des lamelles / Stop

La fonction Inclinaison des lamelles / Stop permet d'incliner les lamelles d'un store ou de stopper son mouvement en cours. Cette fonction permet de modifier l'occultation ou de rediriger les rayons lumineux provenant de l'extérieur. Cette fonction est déclenchée par l'objet **Inclinaison lamelles / Stop**. L'inclinaison recherchée s'obtient par une succession d'impulsions de commande.

Le paramétrage consiste à programmer la durée d'une impulsion de commande ce qui définit le nombre d'impulsions pour aller d'une inclinaison de 0% à une inclinaison de 100%.

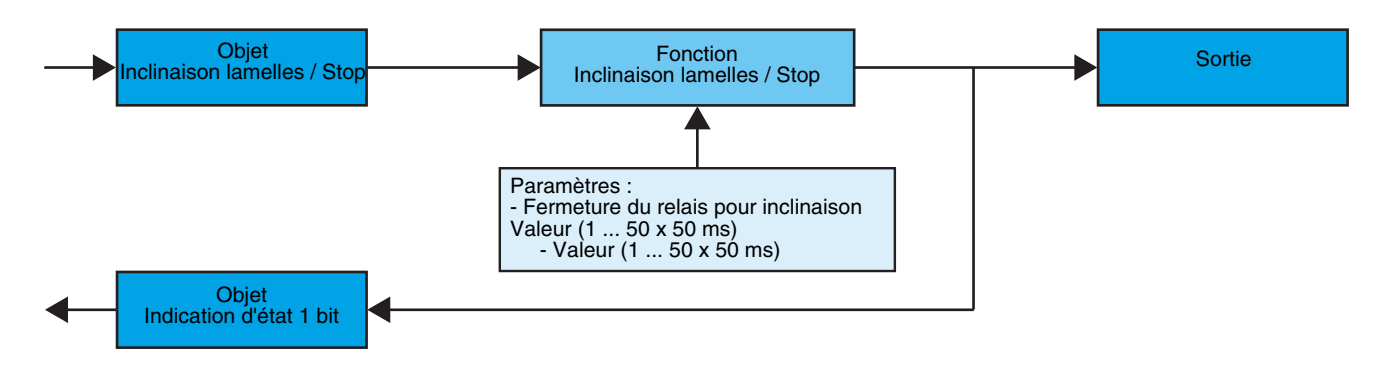

## ■ Fonction Forçage

La fonction Forçage permet de forcer un volet roulant ou un store dans une position définie. Cette fonction est déclenchée par l'objet **Forçage**. Cette commande est prioritaire mais de priorité moins élevée que les alarmes. Aucune autre commande n'est prise en compte si un forçage est actif. Seules des commandes de fin de forçage ou d'alarmes seront prises en compte.

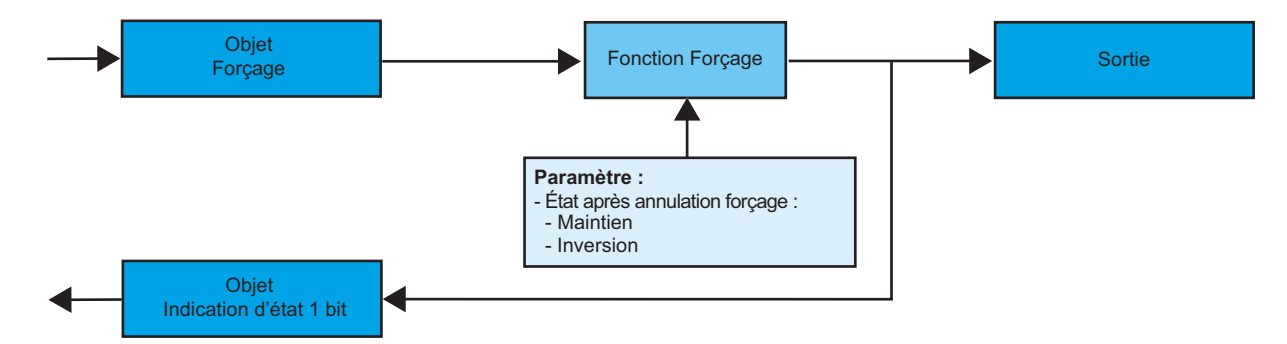

## ➜ Description de l'objet **Forçage**

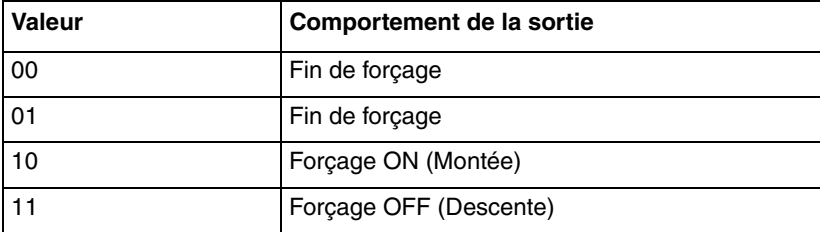

#### **→ Paramètre**

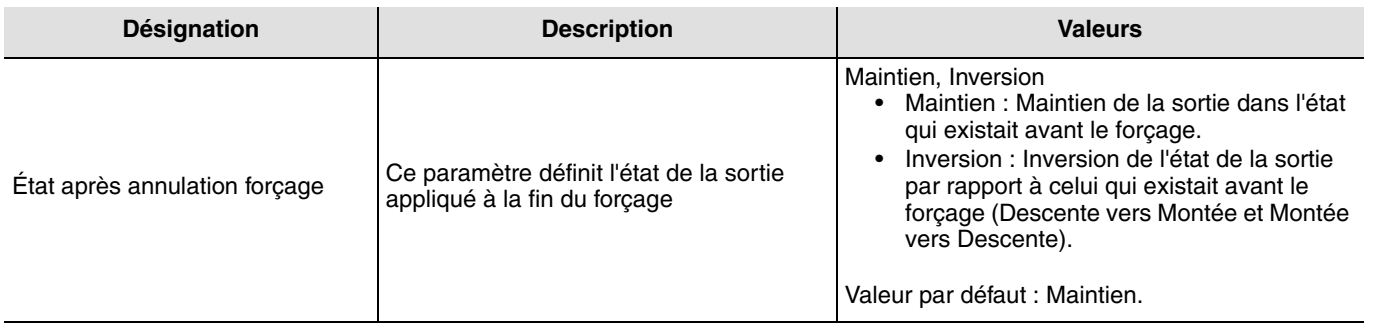

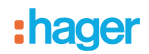

# ■ Fonctions Alarme 1 et Alarme 2

Les fonctions Alarme permettent de mettre un volet roulant ou un store dans un état prédéfini paramétrable. L'alarme vent est déclenchée par l'objet **Alarme 1** et l'alarme pluie par l'objet **Alarme 2**. Ces fonctions ont la priorité la plus haute. L'alarme 1 a une priorité plus élevée que l'alarme 2. Aucune autre commande n'est prise en compte si une Alarme est active. Seule la fin de l'alarme autorise à nouveau les autres commandes.

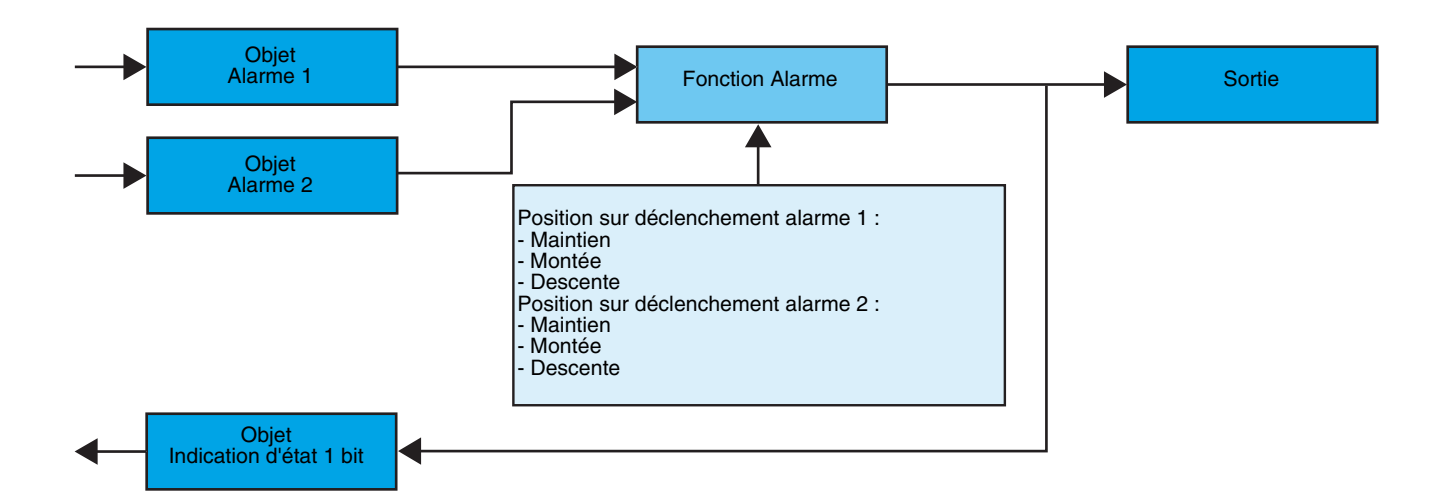

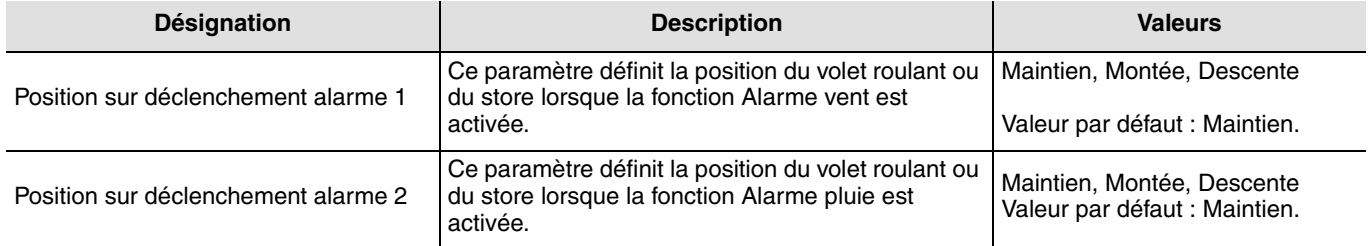

# <span id="page-9-0"></span>**2.3 Configuration avec TR131 (ETS version > 3.0f)**

## ■ Principe de configuration

Le coupleur de média TR131 permet la configuration par ETS des produits radio d'une installation KNX radio ou d'une installation KNX mixte comprenant des produits radio et filaires bus. Les émetteurs / récepteurs radio fonctionnement toujours en mode bidirectionnel.

#### **Procédure :**

- Créer une ligne réservée aux produits radio dans votre projet ETS. Insérer en premier le coupleur TR131 dans cette ligne puis insérer les autres produits radio dans cette ligne,
- Réaliser la programmation, le réglage des paramètres et l'adressage de groupe de tous les produits radio à l'exception du TR131,
- Télécharger l'adresse physique du TR131, celle ci doit être du type 1.1.0. (doit toujours finir par zéro),
- Installer le Plug in du TR131 : Faites un clic droit sur le produit dans l'arborescence ETS, puis sélectionner **éditer les paramètres**. Pour l'installation du plug in, il est nécessaire de disposer des droits Windows Administrateur.

## ■ Adressage physique :

- Cliquer sur le bouton **Adressage physique** pour faire apparaître l'écran d'adressage physique du plug in,
- Choisir un produit dans la liste et cliquer sur le bouton **Adressage** dans la ligne de menu en haut de la fenêtre,
- Cliquer sur **Recherche produits**, la liste des produits compatibles et en portée radio s'affiche. Si le produit n'est pas trouvé lors de la recherche effectuer alors un **retour usine produit hors installation**. Le retour usine peut aussi être effectué manuellement sur le produit par un appui >10 s sur la touche cfg,
- Sélectionner le produit souhaité dans la liste issue de la recherche puis cliquer sur le bouton **attribuer une adresse**,
- L'adressage physique du produit s'opère. Le produit fait désormais partie de l'installation.

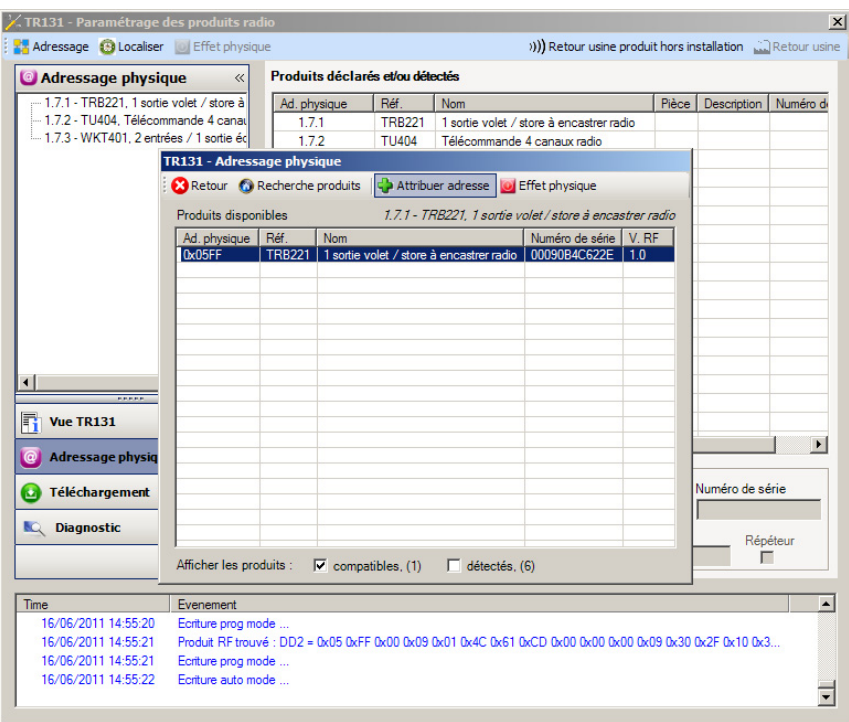

Le bouton **Effet physique** permet d'identifier et localiser le produit sélectionné.

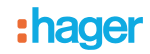

- Téléchargement du programme et des paramètres
- Cette opération s'effectue dans l'écran de **Téléchargement** du plug in.
- Cliquer sur **Téléchargement** et suivre les instructions à l'écran.

Pour tester les fonctions et la communication radio KNX, retourner en mode d'exploitation normal et attendre 15 s avant d'appuyer sur une touche de commande d'un émetteur.

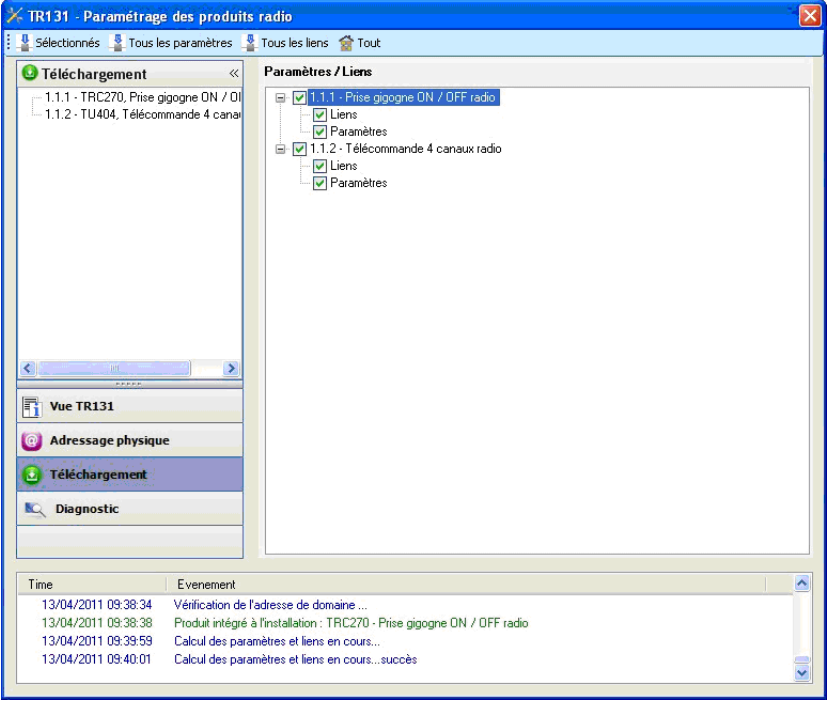

Attention : Le Plug in du TR131 doit être désactivé lors des tests fonctionnels.

## ■ Fonction Répéteur

Elle augmente la portée radio du système grâce à la ré-émission des messages réceptionnés par le produit.

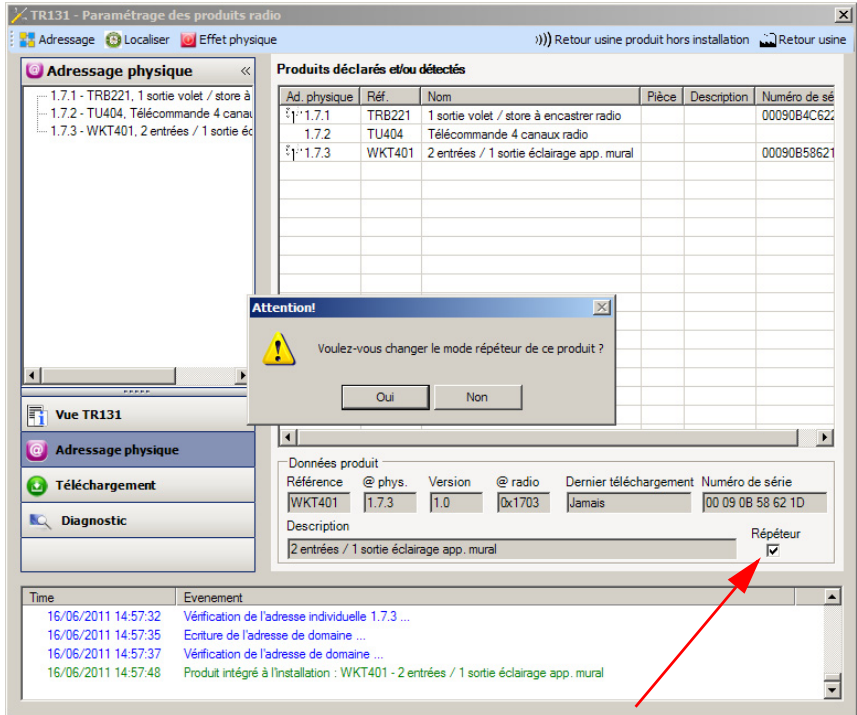

Pour activer la fonction Répéteur, cocher la case répéteur sur l'écran d'adressage physique du produit concerné.

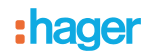

# <span id="page-11-0"></span>**3. Retour usine**

Cette fonction permet de remettre le produit dans sa configuration initiale (configuration en sortie d'usine). Après un retour usine le produit peut être ré-utilisé dans une nouvelle installation. Le retour usine peut s'effectuer soit directement sur le produit, soit par le Plug in du TR131. Cette dernière solution est conseillée si le produit fait partie de l'installation configurée par ETS, ainsi le produit est effacé du projet.

# <span id="page-11-1"></span>**3.1 Retour usine par ETS via TR131**

- Pour un produit faisant partie de l'installation (connu par le TR131) : Dans le menu **Adressage physique**, sélectionner **Retour usine**, puis suivre les instructions qui apparaissent à l'écran,
- Pour un produit ne faisant pas partie de l'installation (inconnu par le TR131) : Dans le menu **Adressage physique**, sélectionner **Produit hors installation**, puis sélectionner **Produit bi-directionnel**.

## <span id="page-11-2"></span>**3.2 Retour usine sur le produit**

Il est toujours possible d'effectuer le retour usine directement sur le produit.

Retour usine sur le produit :

- Faire un appui long (> à 10 secondes) sur le bouton poussoir **cfg**, relâcher le bouton dès que la led **cfg** clignote,
- Attendre l'extinction de la led **cfg** qui indique la fin du retour usine.

Remarque :

Pour ré-utiliser avec ETS, un produit déjà programmé dans une autre installation par le TX100 ou quicklink<sup>1</sup>, il faut réaliser un retour usine du produit.

# <span id="page-11-3"></span>**4. Principales caractéristiques**

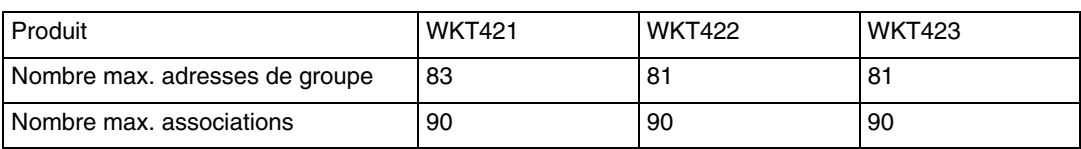

:hager

- $\bigodot$ HAGER Electro S.A.S 132, Boulevard d'Europe B.P. 78 F- 67212 Obernai Cedex www.hager.fr Tel.: 03.88.04.78.54
- $\circledcirc$ S.A. Hager Modulec N.V. Boulevard Industriel 61 Industrielaan Bruxelles -1070 - Brussel http://www.hagergroup.be Tel.: 02/529.47.11
- $\textcircled{\tiny{H}}$ Hager Tehalit AG Glattalstrasse 521 8153 Rümlang http://www.hagergroup.ch Tel.: 01 817 71 71